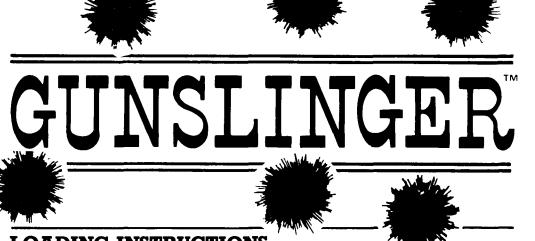

# **LOADING INSTRUCTIONS**

### CBM 64/128: DISK (1)

Type LOAD " $\star$  ",8,1 and press RETURN after inserting GUNSLINGER disk side A. Leave disk in drive during play. (For CBM 128, hold down the Commodore key while turning on the computer and load as per CBM 64 in 64k mode).

Note: To format a disk for saving games, insert a blank disk into drive and close the door. When READY appears on the screen, type OPEN 15.8.15."NO:SAVE.XX":LOAD"\$".8 and press RETURN. Once the disk is formatted READY appears again.

(Remove save-game disk from disk drive and load as (1)).

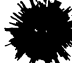

#### CBM 64/128: CASSETTE

Press SHIFT and RUN/STOP keys together then press PLAY on the cassette recorder. Follow screen prompts. There is no save game facility on cassette.

#### **SPECTRUM: CASSETTE**

Type LOAD<sup>63</sup> and press ENTER. Press PLAY on your cassette recorder.

#### **AMSTRAD: CASSETTE**

Press CTRL and small ENTER, then press PLAY on your cassette recorder.

#### **AMSTRAD: DISK**

Type RUN"DISK and press ENTER. Game will load and run automatically.

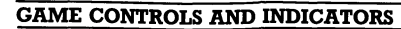

Play GUNSLINGER using the keyboard only, joystick only, or a combination of the two. You can enter commands when you see the flashing cursor. (CBM and Amstrad) or just the cursor (Spectrum). If you do not see the cursor, scroll the game text by pressing the **SPACEBAR** or joystick button.

KEYBOARD: Type commands into the computer and press RETURN (CBM). ENTER (Spectrum/Amstrad). Use the INST DEL (CBM), DELETE (Spectrum), DEL (Amstrad) key to correct any errors before pressing RETURN. You may use some abbreviations such as U(Up), D(Down), N(North), S(South), E(East), W(West), and INV (Inventory).

JOYSTICK: The joystick moves the on-screen arrow. Use the arrow to highlight the words listed in the command menu on the right side of the screen. Press the joystick button to print those commands on-screen; highlight CR at the bottom of the command menu and press the joystick button (or press **RETURN** (CBM). **ENTER** (Spectrum/Amstrad) to enter the commands. Use the **INST DEL** (CBM). **DELETE** (Spectrum). **DEL** (Amstrad) key to correct any errors before pressing RETURN (CBM), ENTER ((Spectrum/Amstrad).

When you print a Verb on-screen, the command menu moves to Nouns. Print a Noun and it moves to Prepositions. Print a Preposition and it moves back to Nouns. You can also use the joystick to change the command menu: highlight the menu name at the bottom of the command screen and press the joystick button until you see the one you need. To scroll through the choices in any word list, highlight the up or down arrow at the bottom of the command screen and press the joystick button.

**COMBINING THE KEYBOARD AND JOYSTICK:** There are several ways to combine use of the keyboard and joystick in GUNSLINGER. For example, you can use the Joystick (with the compass) to move quickly in any direction and the Keyboard to type commands such as GET KEG. Another alternative is to highlight the Verbs with the joystick and type in the Nouns. If you prefer to use the keyboard exclusively, you can still use the joystick to scan the menus to help determine which words to use when typing commands.

**COMPASS:** To bring the compass into view, move the on-screen arrow into the area just to the left of the command screen. Highlight a direction (N, S, E, W) and press the joystick button. The command is automatically entered.

SAVE A GAME: Type SAVE or highlight the SAVE command with the joystick. You're prompted to INSERT SAVE DISK AND TYPE A LETTER or INSERT CASSETTE PRESS PLAY AND RECORD THEN TYPE A LETTER. (Keep a list of your saved games). After saving a game, re-insert the game disk or cassette and continue play.

**CAUTION:** Never save a game on the GUNSLINGER game disk.

TO LOAD A SAVED GAME: Type LOAD or highlight the RESTORE command with the joystick. Follow the prompts.

When "The perils of the West have overcome you", you're prompted WOULD YOU LIKE TO (L)OAD A SAVED GAME. (R)ESTART, or (O)UIT. Make your selection and follow the prompts.

### **HINTS**

- Remember to save the game frequently; it's fairly easy to be Overcome by the Perils of the West!
- It's a good idea to make a map to keep track of your progress.
- There is a use for every item you find in the adventure. Some are more important than others. You can't GET everything: you may have to figure out alternative ways to obtain or use items.
- If you encounter a dishonest character in Dawson, remember this is The West: compromise is unheard of (it may even get you into trouble).
- Having been influenced by Western Ways, the Indians 'round these parts are vain
- A horse can make the difference in a life-or-death situation, if you know when and where to leave it behind.

#### **CREDITS**

Game Developed by Imagination Development Systems. Programmed by Allen Adham. Documentation by Kathi B. Tremblay and Amy R. Margowsky. Translation by Paragon.

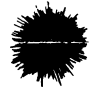

C 1987 IntelliCreations Inc. Gunslinger is a trademark of IntelliCreations Inc. Datasoft is a registered trademark of IntelliCreations Inc. All rights reserved.

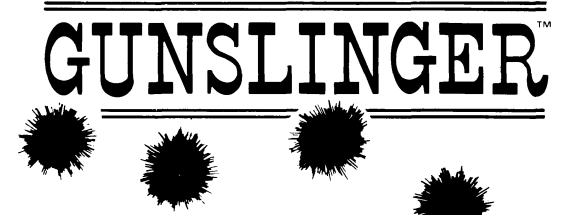

### **INSTRUCTIONS POUR CHARGER**

#### **CBM 64/128: DISOUE (1)**

Tapez LOAD " \* ",8,1 et appuyez sur RETURN après avoir inséré le disque

Gunslinger côté A. Ne retirez pas le disque pendant le jeu (pour le CBM 128. appuyez sur la touche Commodore pendant que vous allumez l'ordinateur et chargez de la même manière que CBM 64 en mode 64K).

N.B.: Pour créer un disque pour que les jeux ne s'effacent pas, insérez un disque vierge dans le lecteur de disquettes et fermez la porte. Quande READY apparait sur l'écran, tapez OPEN 15.8.15."NØ:SAVE.XX":LOAD"\$".8 et appuvez sur RETURN. Quand le disque est créé. READY reparaitra.

(Retirez ce disque sauve-jeu du lecteur de disquettes et chargez comme dans (1).

### CBM 64/128: CASSETTE

Appuyez sur les touches SHIFT et RUN/STOP en même temps et puis appuyez sur PLAY du lecteur de cassettes.

Suivez les instructions sur l'écran. Il n'y a pas de possibilité de sauver des jeux sur cassette.

### **SPECTRUM: CASSETTE**

Tapez LOAD"" et appuyez sur ENTER. Appuyez sur PLAY de votre lecteur de cassettes.

### **AMSTRAD: CASSETTE**

Appuyez sur CTRL et small ENTER, puis appuyez sur PLAY de votre lecteur de cassette.

# **AMSTRAD: DISOUE**

Tapez RUN"DISK et appuvez sur ENTER. Le jeu se chargera et fonctionnera automatiquement.

### **CONTROLES DU JEU**

Vous pouvez jouer à Gunslinger en utilisant seulement le clavier, seulement le joystick, ou les deux ensemble. Vous pouvez faire des commandes quand vous verrez le cursor clignotant (CBM et Amstrad) ou seulement le cursor (Spectrum). Si vous ne voyez pas le cursor, faîtes défiler le texte du jeu en appuyant sur LA **BARRE D'ESPACEMENT** ou le bouton de joystick.

CLAVIER: Tapez les commandes et appuyez sur RETURN (CBM) ou ENTER (Spectrum/Amstrad), Utilisez la touche INST DEL (CBM) DELETE (Spectrum) DEL (Amstrad) pour corriger des erreurs avant d'appuyer sur RETURN. Vous pouvez vous servir d'abbréviations comme **U** (vers le haut). **D** (vers le bas). **N** (vers le nord). S (vers le sud). E (vers l'est). W (vers l'ouest). et INV (inventaire).

JOYSTICK: Le joystick fait déplacer la flèche sur l'écran. Utilisez la flèche pour mettre en relief les mots dans la liste de commandes sur l'écran à droite. Appuyez sur le bouton de joystick pour faire écrire ces commandes sur l'écran: Faîtes mettre en relief CR au bout de la liste des commandes, et appuyez sur le bouton de joystick (ou appuvez sur RETURN (CBM). ENTER (Spectrum/Amstrad) pour entrer les commandes. Utilisez la touche INST DEL (CBM), DELETE (Spectrum), DEL (Amstrad) pour corriger des erreurs avant d'appuyer sur RETURN (CBM), ENTER (Spectrum/Amstrad).

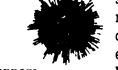

Quand vous entrez un verbe sur l'écran, le menu de commandes change de verbes aux noms. Entrez un nom et il changera aux prépositions. Entrez une préposition et il reviendra aux noms. En plus vous pouvez utiliser le joystick pour changer le menu de commandes; faîtes mettre en relief le nom de menu au bout de l'écran de commandes et appuyez sur le bouton de joystick jusqu'à ce que vous voyiez celui dont vous avez besoin. Pour faire défiler les mots dans une liste quelconque, faites mettre en relief la flèche  $\uparrow$  ou  $\downarrow$  au bout de l'écran de commandes et appuyez sur le bouton de joystick.

BOUSSOLE: Pour voir la boussole, faites déplacer la flèche sur l'écran dans la région juste à gauche de l'écran de commandes, mettez en relief une direction (N, S, E, W) et appuyez sur le bouton de joystick. La commande est entrée automatiquement.

POUR UNE COMBINAISON DE JOYSTICK ET CLAVIER: Il y a plusieurs manières dont vous pouvez utiliser le clavier et le joystick en même temps dans GUNSLINGER. Par exemple vous pouvez utiliser le joystick (avec la boussole) pour vous déplacer rapidement dans une direction quelconque, et le clavier pour taper des commandes comme GET KEG, autrement vous pourriez mettre les verbes en relief avec le joystick et tapez les noms. Si vous préférez n'utiliser que le clavier, vous pouvez toujours vous servir du joystick pour défiler les menus, pour savoir quels mots vous devez utiliser quand vous tapez les commandes.

POUR SAUVER UN JEU: Tapez SAVE ou mettez en relief la commande SAVE avec le joystick. On vous demande de INSERT SAVE DISK AND TYPE A LETTER, ou INSERT CASSETTE, PRESS PLAY AND RECORD THEN TYPE A LETTER (maintenez une liste de vos jeux sauvés). Après avoir sauvé un jeu, reinsérez le disque ou la cassette de jeu et continuez à jouer.

AVERTISSEMENT: line faut jamais sauver un jeu sur le disque du jeu Gunslinger!

POUR CHARGER UN JEU SAUVE: Tapez LOAD ou mettez en relief la commande RESTORE avec le joystick. Suivez les instructions sur l'écran.

Quand "The perils of the West have overcome you", on vous demande WOULD YOU LIKE TO (L)OAD A SAVED GAME, (R)ESTART, OR (O)UIT. Faites votres sélection et suivez les instructions sur l'écran.

### **AVIS**

- $\bullet$  Il vaut mieux sauver les jeux assez fréquemment car c'est quand même difficile de supprimer les dangers de l'ouest!
- C'est une bonne idée de faire une carte pour suivre votre progrès.
- Chaque article que vous trouvez vous sera utile: quelques uns sont plus importants que d'autres. Ce n'est pas toujours possible de GET des articles: quelquefois il faut trouver un autre moyen.
- Si vous rencontrez un personnage malhonnête a Dawson, rappelez vous que vous êtes dans l'ouest: Il ne faut jamais compromettre (Cela pourrait même vous créer des ennuis).
- Les Indiens par ici on été influencé par les coûtumes de l'ouest, et ils sont vains.
- Un cheval peut signifier la différence entre la vie et la mort, si vous saviez quand il faut vous en débarrasser.

#### CREDITS

**Jeu développé par Imagination Development Systems. Programmé de Allen Adham Graphiques de Alvin Pastrana** Programmé de Allen Adham<br>Oraphiques de Alvin Pastrana<br>Documentation de Kathi B. Tremblay et Amy R. Margowsky.<br>Traduction de Paragon.

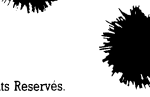

**© 1987 IntelliCreations Inc. Gunslinger est une marque déposée d'IntelliCreations Inc. Datasoft est une marque déposée d'IntelliCreations Inc. Tous Droits Réservés.**

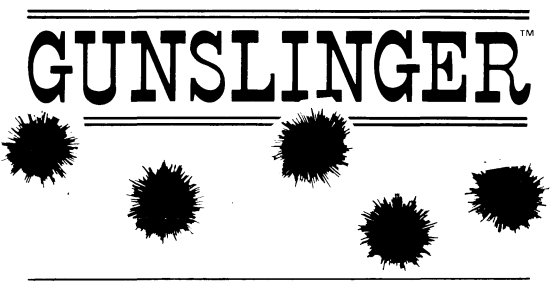

### **LADEANWEISUNG\_\_\_\_\_\_\_\_\_\_\_\_\_\_\_\_\_\_\_\_\_\_\_\_\_\_\_\_\_\_\_\_\_**

#### **C64/128** DISKETTE:

Legen Sie die GUNSLINGER Diskette mit der Seite A nach oben ein und tippen Sie LOAD"-X",8,1. Falls Sie einen 128er haben, legen Sie erst die Diskette ein,

drücken die "Commodore"-Taste herunter und schalten dann (bei weiterhin gedrückter-Taste) den Computer ein. Lassen Sie die Diskette während des gesamten Spiels im Laufwerk.

Um Spiele abspeichem zu können, müssen Sie folgendes tun: Legen Sie eine Leerdiskette in das Laufwerk ein und formatieren Sie sie wie folgt: OPEN 15,8,15,"NO:SAVE,XX:LOAD"\$",8. Drücken Sie dann die RETURN-Taste. Wenn die Diskette formatiert ist, meldet sich der Computer mit READY. Entfernen Sie die gerade formatierte Diskette, legen wieder die GUNSLINGER-Diskette ein und laden das Spiel wie oben beschrieben.

#### **C64/128:** KASSETTE

Drücken Sie gleichzeitig die Tasten SHIFT und RUN/STOP herunter. Betätigen Sie dann die PLAY-Taste des Datenrekorders und folgen dann den Bildschirmanweisungen. Das Abspeichem von Spielen ist hier nicht möglich.

#### **SPECTRUM:** KASSETTE

Tippen Sie LOAD"" und drücken dann die ENTER-Taste. Drücken Die dann die PLÄY-Taste des Datenrekorders.

# **SCHNEIDER CPC:** KASSETTE

Drücken Sie die **CTRL**- und die kleine **ENTER**-Taste herunter. Drücken Sie dann die PLAY-Taste des Datenrekorders.

#### **SCHNEIDER CPC:** DISKETTE

Tippen RUN"DISK und drücken die ENTER-Taste. Das Spiel lädt und startet automatisch.

# **STEUERUNG UND ANZEIGEN:**

Sie können GUNSLINGER entweder mit Tastatur oder Joystick spielen. Eine Kombination ist ebenfalls möglich. Sie können Befehle eingeben, sobald der blinkende Cursor (C64 und Schneider) oder der einfache Cursor (Spectrum) sichtbar wird. Sollte kein Cursor zu sehen sein, scrollen Sie den Text mit LEERTASTE oder Feuerknopf weiter.

TASTATUR: Tippen Sie Ihre Befehle ein und drücken RETURN (C64) bzw ENTER (Schneider/Spectrum). Tippfehler können, jedoch nur vor Drücken der RETURNbzw. ENTER-Taste, mit der INST DEL-Taste (C64) bzw. der DELETE-Taste (Spectrum) bzw. der DEL-Taste (Schneider) korrigiert werden. Folgende Abkürzungen sind erlaubt: U (Up) herauf hoch; D (Down) herunter; N (North) Nordern; S (South) Süden;

E (East) Osten; W (West) Westen; INV (Inventory) Angabe aller mitgeführten Dinge.

JOYSTICK: Mit dem Joystick können Sie den auf dem Bildschirm sichtbaren Pfeil bewegen, mit dem Sie die auf der rechten Bildschirmseite im Befehlsmenü aufgelisteten Wörter anwählen können. Drücken Sie den Feuerknopf, um die gewählten Wörter auf dem Bildschirm auszugeben.

Drücken Sie die RETURN-Taste (C64) bzw. ENTER-Taste (Spectrum), bzw. wählen Sie CR (Schneider) am unteren Rand des Befehlsmenüs an und drücken den Feuerknopf, um den Befehl dann einzugeben. Tippfehler können, wie oben beschrieben, korrigiert werden.

Wenn Sie ein Verb (Tätigkeitswort) auf dem Bildschirm ausgeben, geht das Befehlsmenü weiter zu den Substantiven (Hauptwörtern), und nach entsprechender Eingabe zu den Präpositionen (Verhältniswörten), und dann nach ensprechender Eingabe wieder zu den Substantiven (Hauptwörtern). Sie können die einzelnen Bereiche des Befehlsmenüs ebenfalls mit dem Joystick anwählen: Wählen Sie dazu den gewünschten Menüteil am unteren Rand des Befehlsbildschirms mit dem Joystick an und halten den Feuerknopf solange heruntergedrückt, bis Sie das gewünschte Wort gefunden haben. Um sich alle Wörter in einer Befehlsliste anzusehen, wählen Sie den aufwärts oder cbwärts zeigenden Pfeil an und drücken den Feuerknopf.

KOMPAß: Um die Kompaßfunktion zu aktivieren, bewegen Sie den Pfeil auf die linke Seite des Befehlsbildschirms, wählen eine der vier Himmelrichtungen (N, S, E, W) an und drücken den Feuerknopf. Der Befehl ist damit automatisch eingegeben.

KOMBINIEREN VON TASTATUR UND JOYSTICK: Es gibt mehrere Arten, Tastatur und Joystick bei GUNSLINGER zu kombinieren. Sie können beispielweise den Joystick (mit Kompaßfunktion) benutzen, um schnelle Richtungswechsel vorzunehmen, und mit der Tastatur die Befehle eingeben. Eine andere Möglichkeit ist, die Verben mit dem Joystick anzuwählen, und die Substantive einzutippen. Falls Sie ausschliesslich mit der Tastatur arbeiten möchten, können Sie den Joystick immer noch dazu benutzen, die einzelnen Menüs nach den gewünschten Befehlswörtern zu durchsuchen.

ABSPEICHERN EINES SPIELS: Tippen Sie SAVE oder wählen Sie mit dem Joystick das SAVE-Kommando im Befehlsmenü an. Sie werden dann vom Computer aufgefordert, die zu diesem Zweck vorbereitete Diskette (INSERT SAVE DISK AND TYPE A LETTER) der Kassette (PRESS PLAY and RECORD THEN TYPE A LETTER) einzulegen und einen beliebigen Buchstaben einzutippen. Unter diesem Buchstaben findet der Computer dieses Spiel später wieder.

WICHTIG: Versuchen Sie NIEMALS, ein Spiel auf der Original- diskette abzuspeichem.

EIN ABGESPEICHERTES SPIEL WIEDER LADEN: Tippen Sie LOAD oder wählen Sie das RESTORE-Kommando im Befehlsmenü an und folgen Sie den Bildschirmanweisungen.

Wenn die Meldung "The perils of the West have overcome you" (in etwas die Gefahren des Westens haben Sie übermannt) erscheint, werden Sie gefragt, ob Sie ein breits abgespeichertes Spiel wieder laden möchten (L)OAD A SAVED GAME, noch einmal von vome anfangen möchten (R)ESTART, oder nicht mehr weiterspeilen möchten (Q)UIT. Treffen Sie Ihre Wahl und folgen Sie den Bildschirmanweisungen.

### **ZUM SCHLUß NOCH EIN PAAR HINWEISE**

- Speichern Sie Ihre Spielstände häufiger ab: denn die Gefahren des Westens sind tückischer als Sie glauben.
- Es wäre nicht unklug, sich Karten zu zeichnen.
- Alle Gegenstände in diesem Spiel haben eine Bedeutung; jedoch sind manche wichtiger als andere...
- Sie können alles (!) nehmen (GET), aber Sie müssen teilweise selber herausfinden, wie.
- Wenn Sie sich plötzlich einem unehrlichlichen Charakter gegenüber schon, vergassen Die nicht, daß dies der Wilde Westen ist und Kompromisse hier unbekannt sind, (selbst wenn es dadurch Schwierigkeiten geben sollte...)
- Durch die rüden Sitten beeinflußt, taugen die Indiander in dieser Gegend auch nicht viel.
- Ein Pferd kann so manche brenzlige Situation beeinflussen: man muß nur wissen, wann und wo man es zurücklassen sollte.

#### CREDITS

**Dieses Spiel wurde von Imagination Development Systems entwickelt.** Programmierung: Allen Adhem **Grafik: Alvin Pastrana Dokumentation: Kathi B. Tremblay und Amy R. Margowsky**

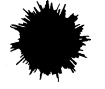

**© 1987 Gunslinger is ein W arenzeichen von IntelliCreations Ine.**

Datasoft is eingetragenes Warenzeichen von IntellliCreations Inc. Alle Rechte vorbehalten.